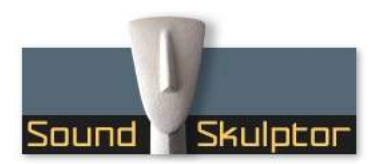

#### Document révision 1.1 – Dernière modification : 03/11/23

# Manuel de l'utilisateur du REM624

## 1. Installation

#### Le REM624 se connecte au MC624 par un câble USBA-USBA.

Le signal et le protocole ne sont pas compatibles USB. Il utilise des connecteurs USB mais le signal est de type RS485 avec une alimentation 12V. N'essayez donc pas de le connecter à un ordinateur !

Le RS485 autorise des câbles plus longs que l'USB vous pourrez donc ajouter une rallonge si nécessaire mais cela doit être un câble passif (sans électronique).

Sur le MC624 vous devez utiliser la prise USB inférieure. C'est la seule qui est alimenté.

Sur le REM624, une seule prise est accessible par le trou du boîtier. L'autre prise n'est pas utilisée.

## 2. Préparation du MC624

Le REM624 est alimenté par le MC624.

## • Si le PCB de votre MC624 est une révision REV1.4

Vous devez placer un cavalier sur JMP9 entre la broche centrale et le  $+12V$ 

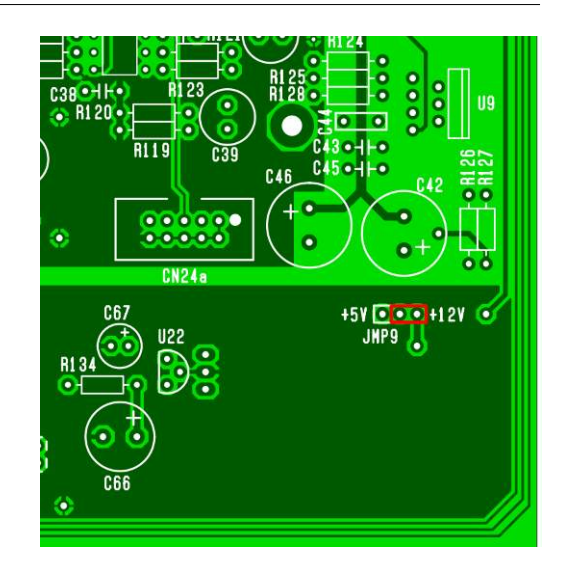

#### • Si le PCB de votre MC624 est une révision REV1.3

Une modification du MC624 est nécessaire : Vous devez couper la piste qui amène le +5V au jumper JMP9 (ligne rouge) et faire une connexion au +12V (ligne jaune). Le cavalier doit être placé sur JMP9. Bottom views

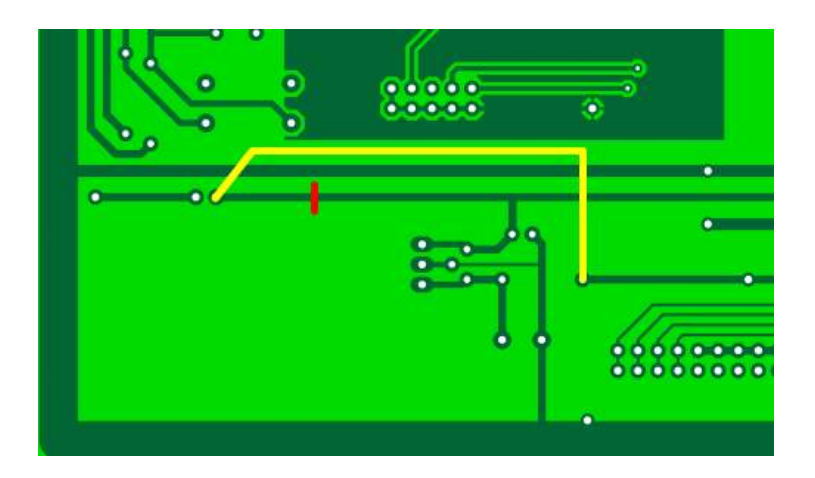

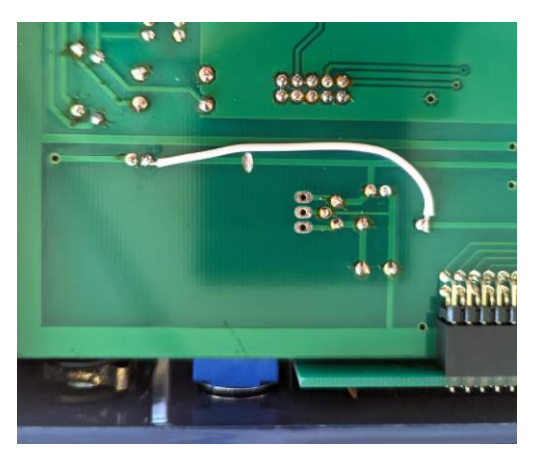

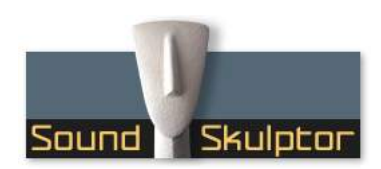

Document révision 1.1 – Dernière modification : 03/11/23

## 3. Mise à jour et configuration du firmware

Si le microcontrôleur U20 a un numéro de version inférieur à V1.6, les commandes MONO et DIFF ne fonctionneront pas et donc vous devrez mettre à jour le firmware en remplaçant U20 par une version récente.

Le MC624 doit être confiquré en mode Esclave :

Appuyez simultanément sur Mure et Dim, Appuyez sur Mute, Appuyez sur Mute, Tournez le bouton Level pour afficher SLA, Appuyez sur un autre poussoir.

Le REM624 doit rester en mode Maître.

## 1. Commandes de la face avant

INPUT SELECT L'appui sur l'une des six touches sélectionne l'entrée correspondante et la dirige vers la sortie sélectionnée ainsi que sur la sortie Meter Output. Les entrées sont mutuellement exclusives.

OUTPUT SELECT L'appui sur l'une des quatre touches envoie l'entrée sélectionnée sur la sortie correspondante. Les sorties sont mutuellement exclusives, sauf la sortie 4 qui peut être configurée comme une sortie SUB, et activée en plus d'une des trois autres.

MUTE Coupe le signal de la sortie monitor (mais pas la sortie Meter Output, ni la sortie casque).

L/R Coupe les sorties gauche et droite alternativement. L'annulation de cette commande se fait en pressant la touche Mute.

MONO Fait la somme des voies gauche et droite et envoie le résultat sur les deux voies.

DIFF Inverse la phase de la voie droite. Lorsque DIFF et MONO sont tous les deux activés, la sortie est la différence gauche -droite.

DIM Atténue le niveau de sortie d'un nombre de décibels défini dans «Functions Setup » (-20dB par défaut).

LEVEL Ajuste le niveau de sortie monitor. Il est aussi est aussi utilisé pour le paramétrage.

#### 4. Configuration du MC624

N'utilisez pas le REM624 pour configurer les entrées, les sorties ou les paramètres du système. Faites-le directement sur le MC624.